# **Electronic Merchandise Return Service**

# **USPS Web Tools™**

# **Application Programming Interface**

# **User's Guide**

**Document Version 10.2a (02/04/2013)**

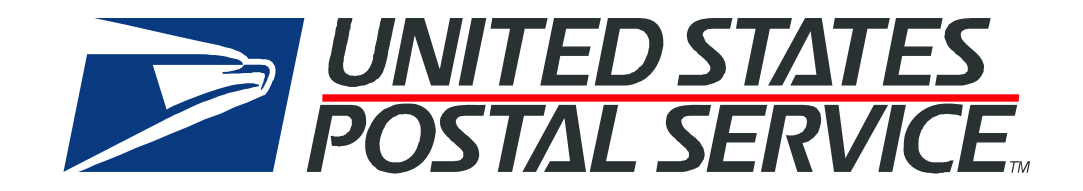

## **To Our Customers**

In registering for use of the USPS Web Tools™ (Web Tools), you received a user ID that will allow you to begin sending calls to the server when you are ready. Any additional information or contact with you will occur as indicated on the registration form, please return to the [eCommerce API Technical Guides site](https://www.usps.com/business/webtools-technical-guides.htm?) for the most recent documentation from any of the Web Tools.

If you require technical support, contact the USPS Internet Customer Care Center (ICCC). This office is staffed as follows:

- Monday through Friday from 8:00 a.m. to 8:30 p.m. Eastern Time
- $\bullet$ Saturdays from 8:00 a.m. to 6:00 p.m. Eastern Time
- $\bullet$  Sunday and Postal Holidays - Closed except for the following Holidays: Martin Luther King; President's Day; Columbus Day; & Veteran's Day with hours from 9:00 a.m. to 6:00 p.m. ET.

E-mail address: [uspstechsupport@esecurecare.net](mailto:uspstechsupport@esecurecare.net)

Telephone: 1-800-344-7779

## **USPS Customer Commitment**

The United States Postal Service fully understands the importance of providing information and service anytime day or night to your Internet and e-commerce customers. For that reason, the USPS is committed to providing 24 x 7 service from our Web Tools servers, 365 days a year.

## **Trademarks**

Express Mail, First-Class Mail, Global Express Mail, GXG, Global Priority Mail, Standard Post, Parcel Select, Priority Mail, USPS, and ZIP + 4 are registered trademarks of the U.S. Postal Service.

USPS Tracking/Delivery Confirmation, Global Express Guaranteed, International Parcel Post, Priority Mail Global Guaranteed, Signature Confirmation, USPS Web Tools, and ZIP Code are trademarks of the U.S. Postal Service.

Microsoft and Visual Basic are registered trademarks of Microsoft Corporation.

Adobe Acrobat and Adobe Reader are trademarks of Adobe Systems Incorporated.

DUNS is a registered trademark of Dun & Bradstreet.

Copyright 2004-2013 United States Postal Service

# **Table of Contents**

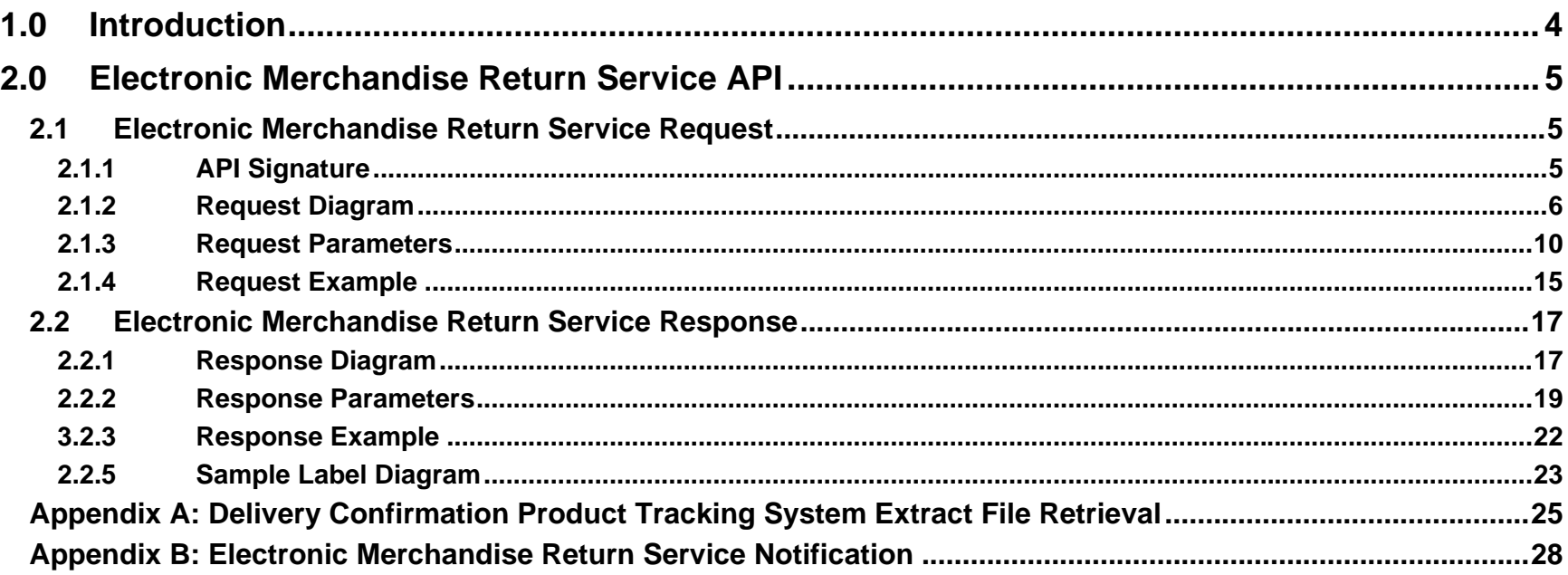

# <span id="page-3-0"></span>**1.0 Introduction**

There is a *Web Tools User's Guide* for each Web Tool listed on the [eCommerce API Technical Guides site](https://www.usps.com/business/webtools-technical-guides.htm?). These user guides provide examples of the XML transactions to the USPS Web Tools server and guidance for installation.

This document contains a Reference Guide to the Electronic Merchandise Return Label API. See the Developer's Guide to Web Tools APIs to learn the administrative process for gaining access to the Web Tools APIs as well as the basic mechanism for calling the APIs and processing the results. The Developer's Guide also contains information on testing and trouble-shooting.

For label specifications such as package dimensions, delivery information, etc., please refer to the Domestic Mail Manual (IMM) at <http://pe.usps.com/>.

# <span id="page-4-0"></span>**2.0 Electronic Merchandise Return Service API**

# <span id="page-4-1"></span>**2.1 Electronic Merchandise Return Service Request**

The table below presents the XML input tags for generating Live Sample label requests and the restrictions on the values allowed. An error message will be returned if an incorrect value is entered. Also, be aware of the maximum character amounts allowed for some tags. If the user enters more than those amounts, an error will not be generated. *The Web Tool will simply pass in the characters up to the maximum amount allowed and disregard the rest.* This is important since the resulting value could prevent delivery.

When building the XML request, pay particular attention to the *order and case* for tags. An error message will be returned if an incorrect value is entered. Remember that all data and attribute values in this document are for illustration purposes and are to be replaced by your actual values. For instance, a line of sample code may be:

#### **<CustomerName>James Ingle</CustomerName>**

In this instance, you will replace "James Ingle" with the name of the person returning the package when making your request.

#### **2.1.1API Signature**

<span id="page-4-2"></span>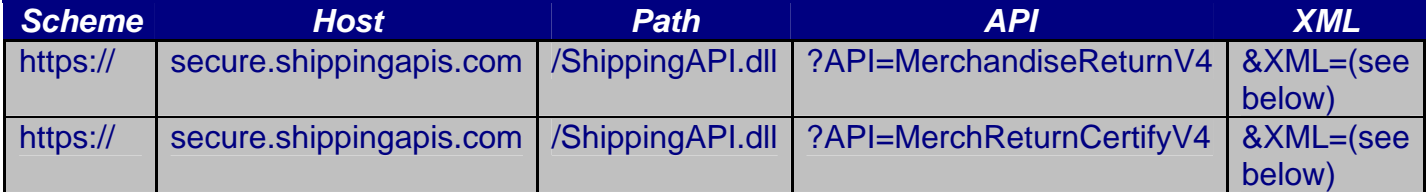

#### <span id="page-5-0"></span>**2.1.2Request Diagram**

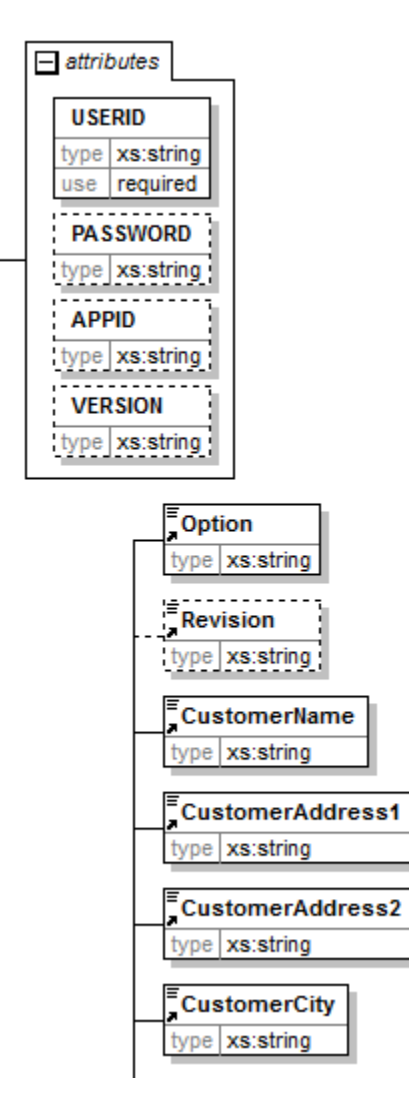

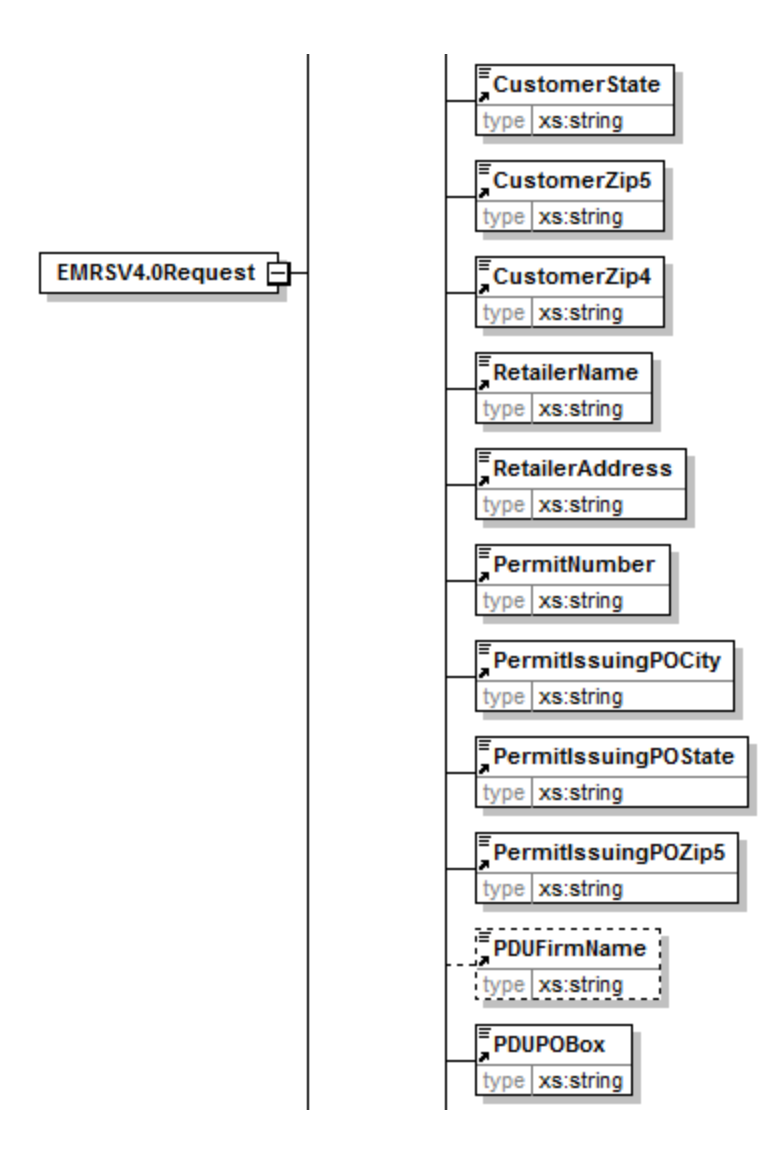

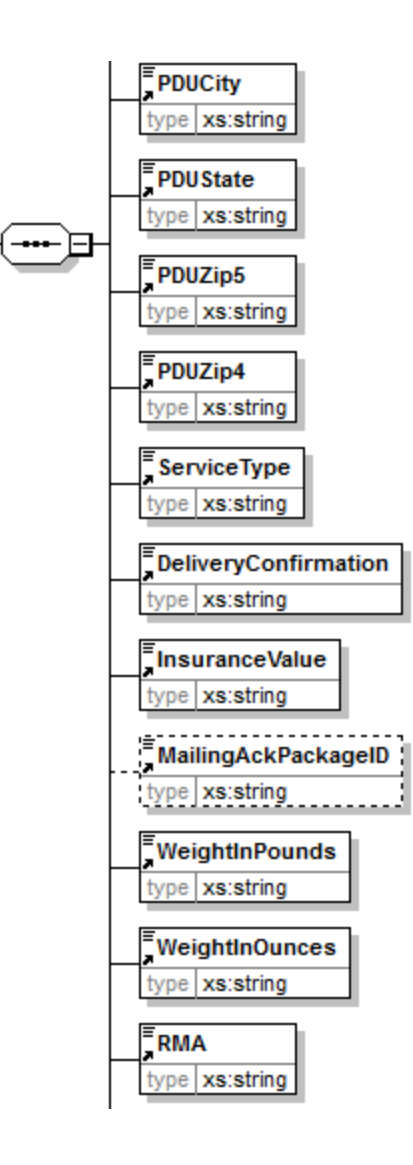

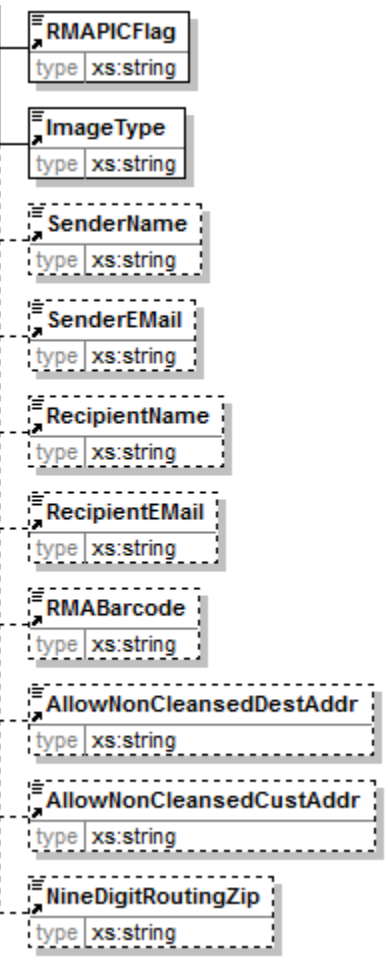

#### **2.1.3Request Parameters**

<span id="page-9-0"></span>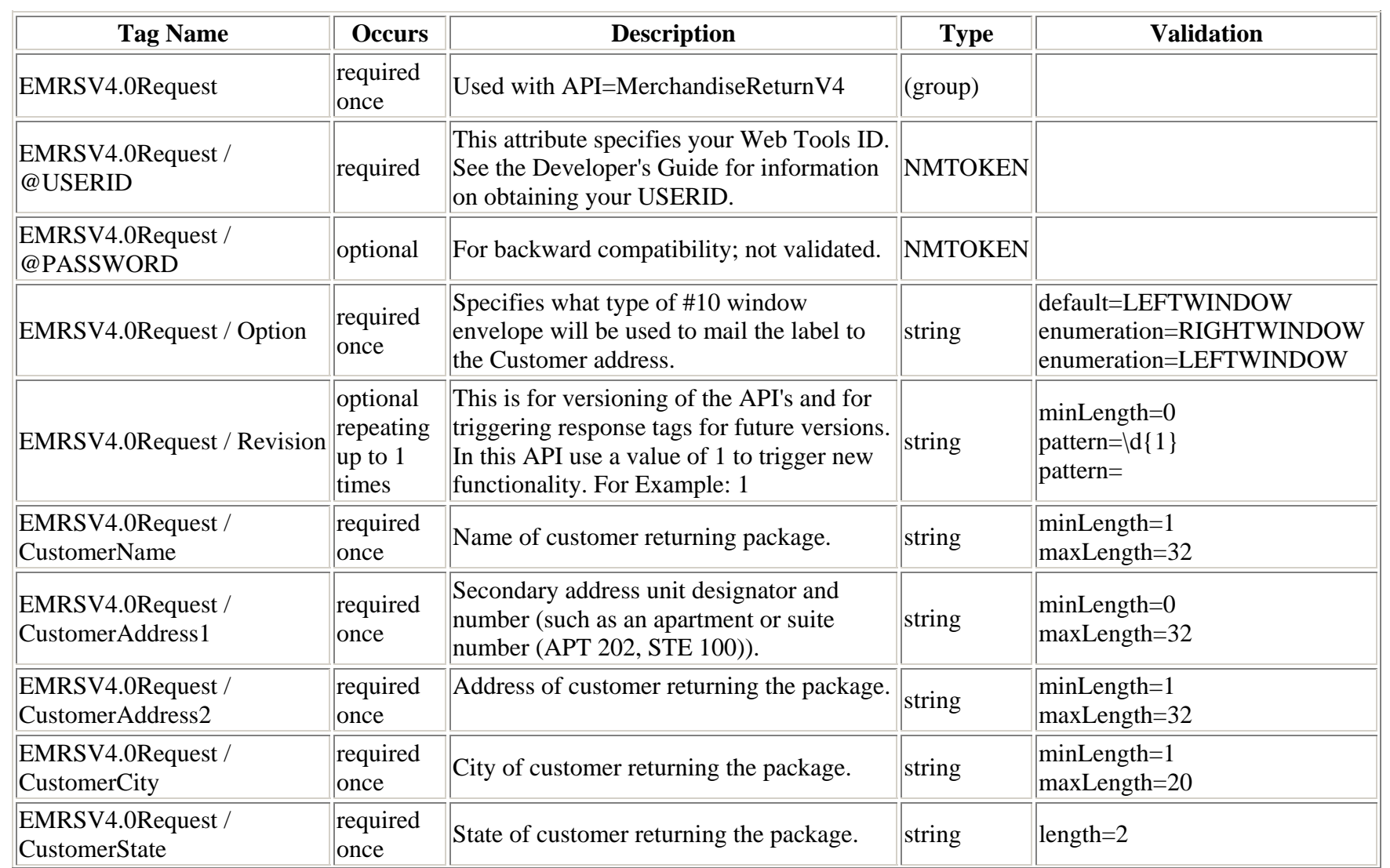

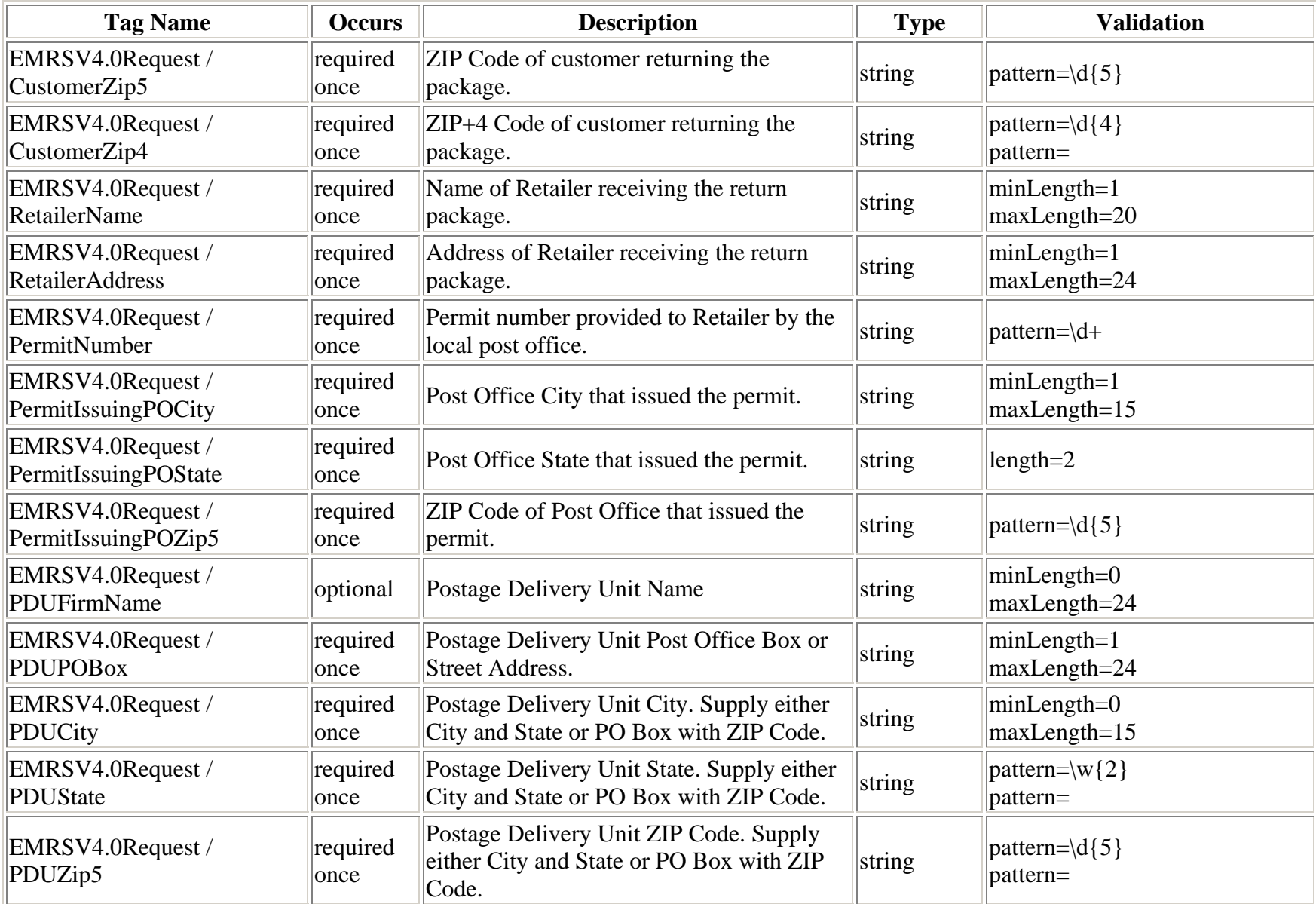

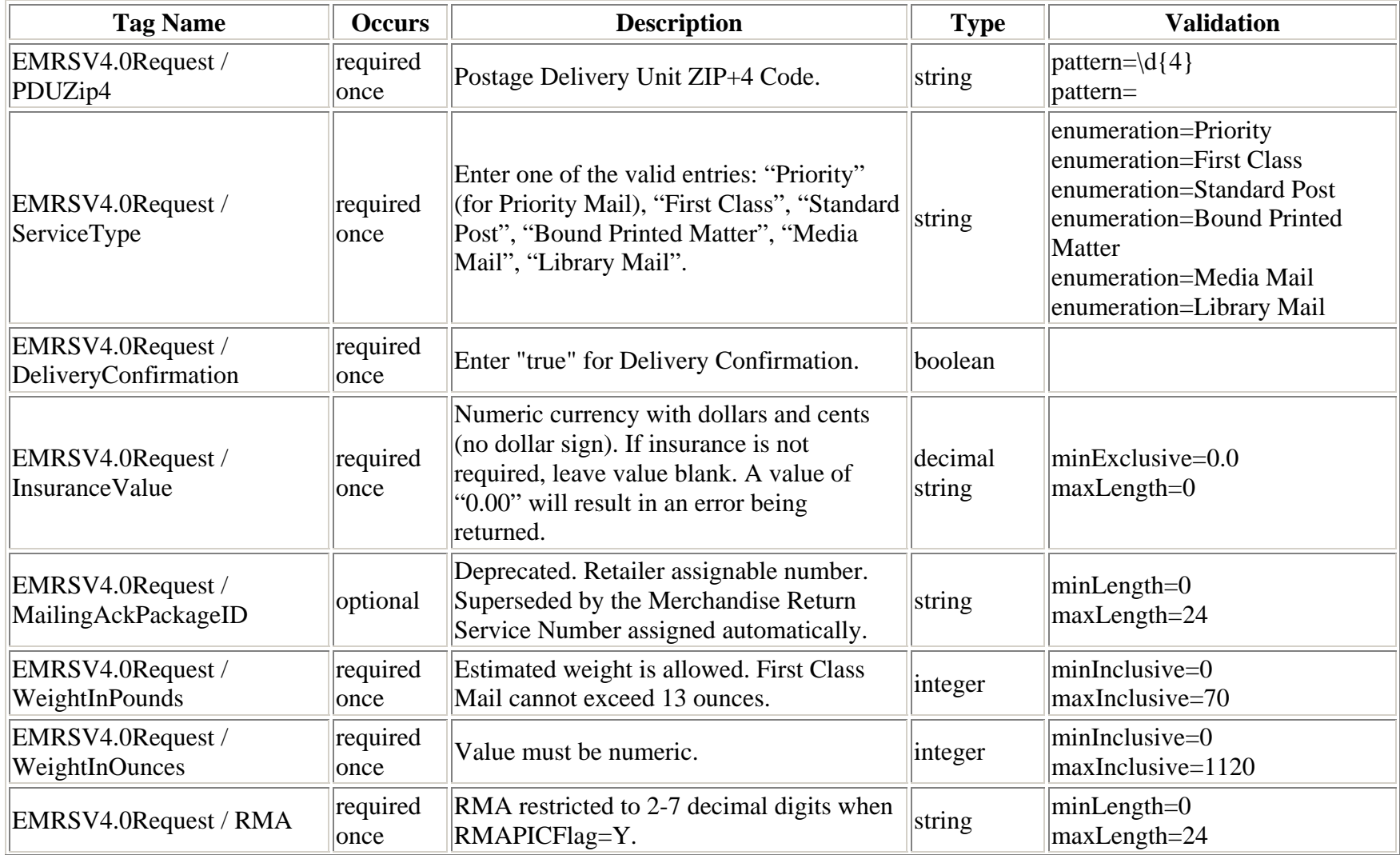

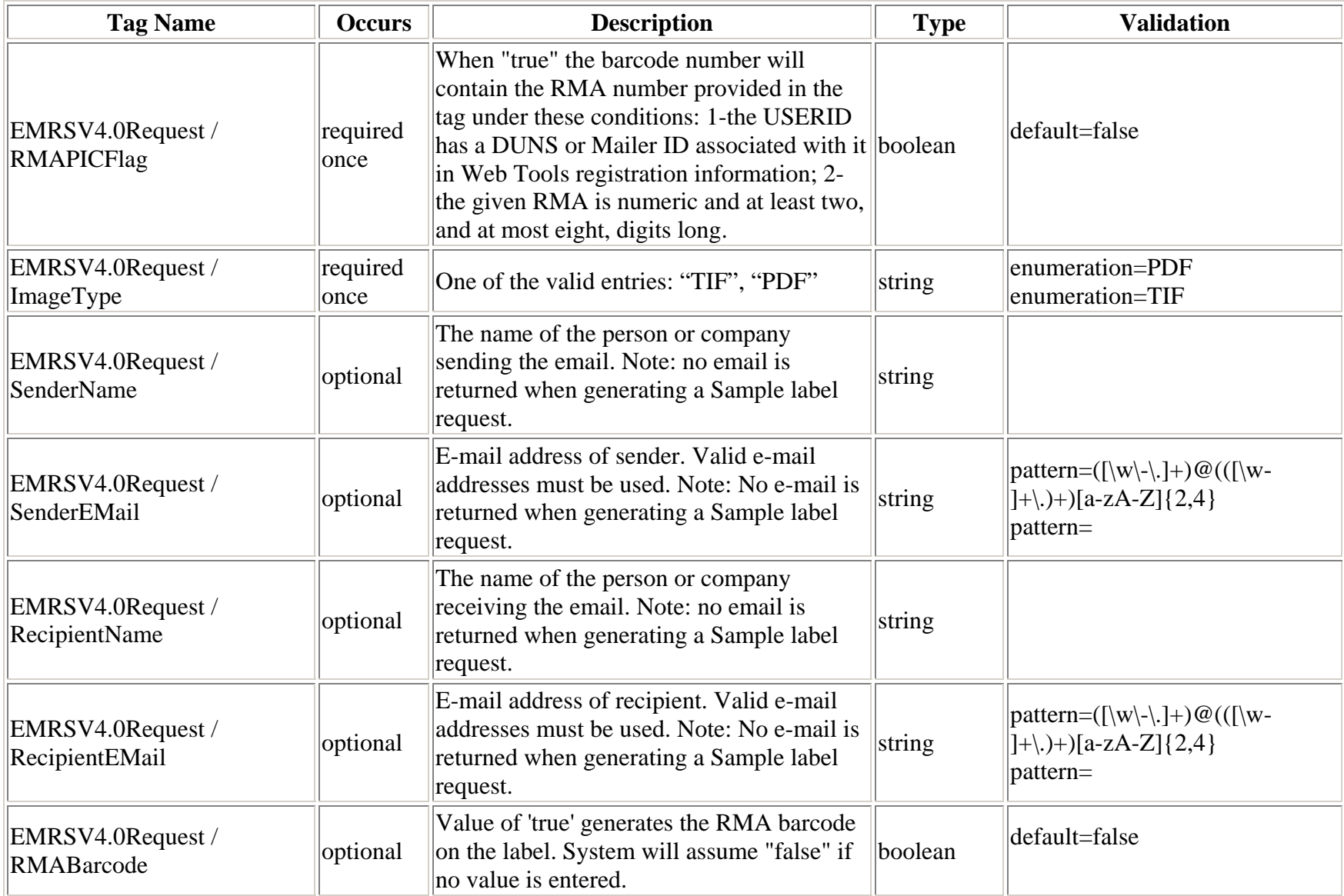

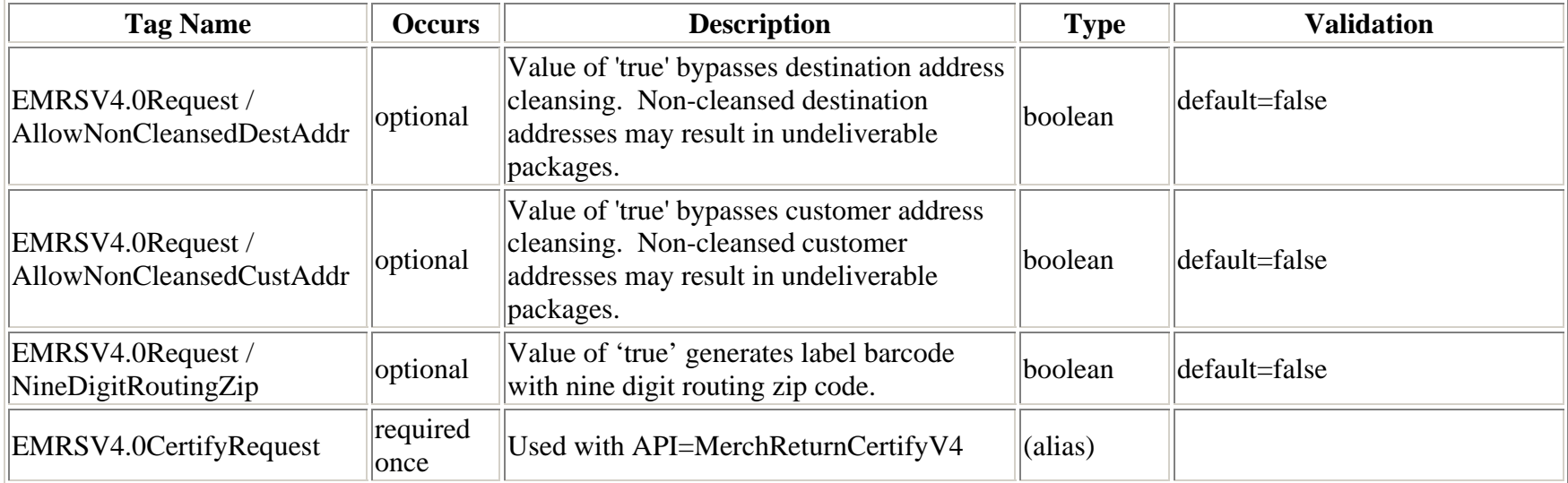

#### <span id="page-14-0"></span>**Request Example**  $2.1.4$

 $\langle$ ?xml version="1.0" encoding="UTF-8" ?> - <EMRSV4.0CertifyRequest USERID="XXXXXX" PASSWORD="XXXXXX"> <Option>RIGHTWINDOW</Option> <CustomerName>Janice Dickens</CustomerName> <CustomerAddress1>Ste 201</CustomerAddress1> <CustomerAddress2>7 N Wilkes Barre Blvd</CustomerAddress2> <CustomerCity>Wilkes Barre</CustomerCity> <CustomerState>PA</CustomerState> <CustomerZip5>18702</CustomerZip5>  $\langle$ CustomerZip4 $\rangle$ <RetailerName>XYZ Corp.</RetailerName> <RetailerAddress>123 Main St</RetailerAddress> <PermitNumber>293829</PermitNumber> <PermitIssuingPOCity>New York</PermitIssuingPOCity> <PermitIssuingPOState>NY</PermitIssuingPOState> <PermitIssuingPOZip5>10001</PermitIssuingPOZip5> <PDUFirmName>PDU Firm Co.</PDUFirmName> <PDUPOBox>PO Box 100</PDUPOBox> <PDUCity>Wilkes Barre</PDUCity> <PDUState>PA</PDUState>  $\langle \text{PDUZip5} \rangle$ 18702 $\langle \text{PDUZip5} \rangle$ <PDUZip4>1234</PDUZip4> <ServiceType>Priority</ServiceType> <DeliveryConfirmation>False</DeliveryConfirmation>  $\langle$ InsuranceValue  $\langle \rangle$ <MailingAckPackageID>ID00001</MailingAckPackageID> <WeightInPounds>0</WeightInPounds> <WeightInOunces>10</WeightInOunces> <RMA>RMA 123456</RMA> <RMAPICFlag>False</RMAPICFlag>

 <ImageType>TIF</ImageType> <RMABarcode>False</RMABarcode> </EMRSV4.0CertifyRequest**>**

## <span id="page-16-0"></span>**2.2 Electronic Merchandise Return Service Response**

<span id="page-16-1"></span>**2.2.1Response Diagram** 

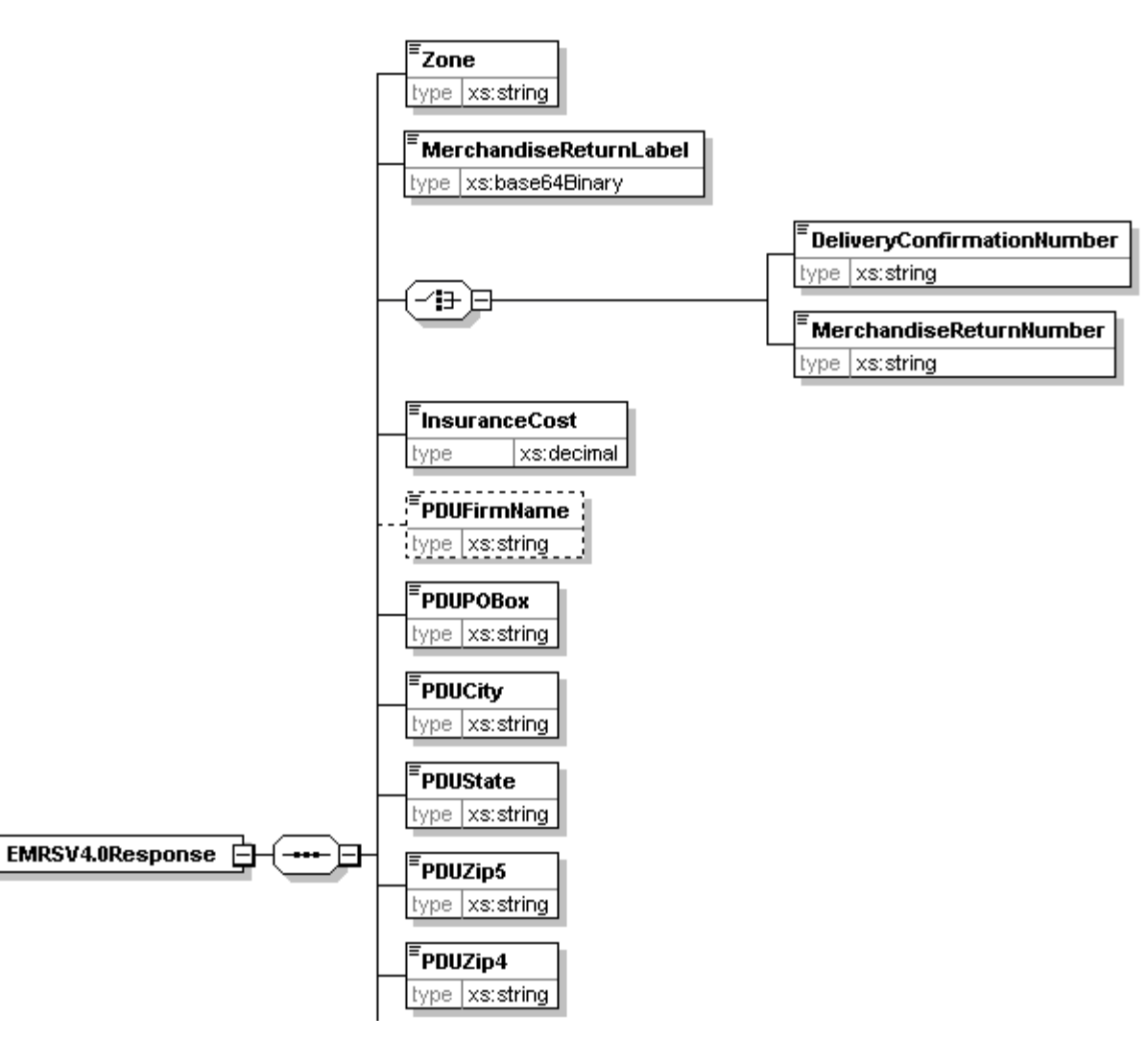

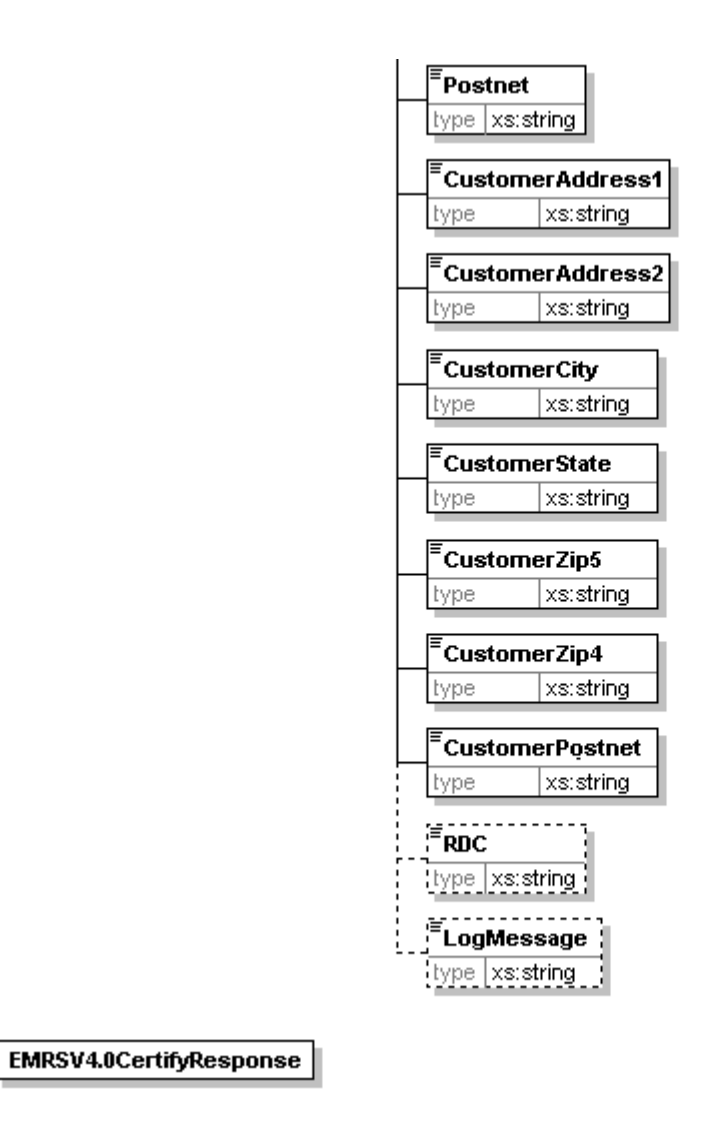

#### **2.2.2Response Parameters**

<span id="page-18-0"></span>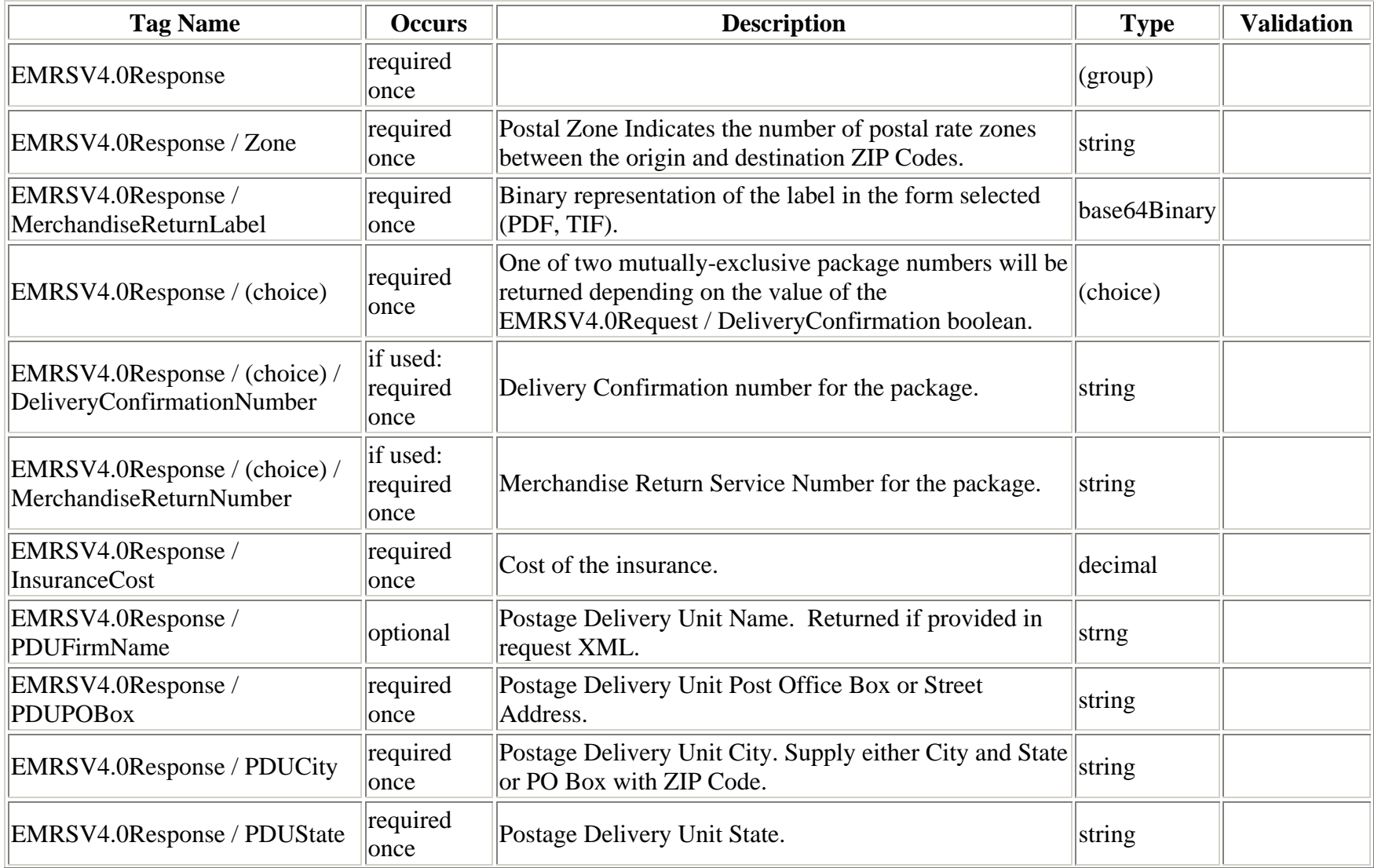

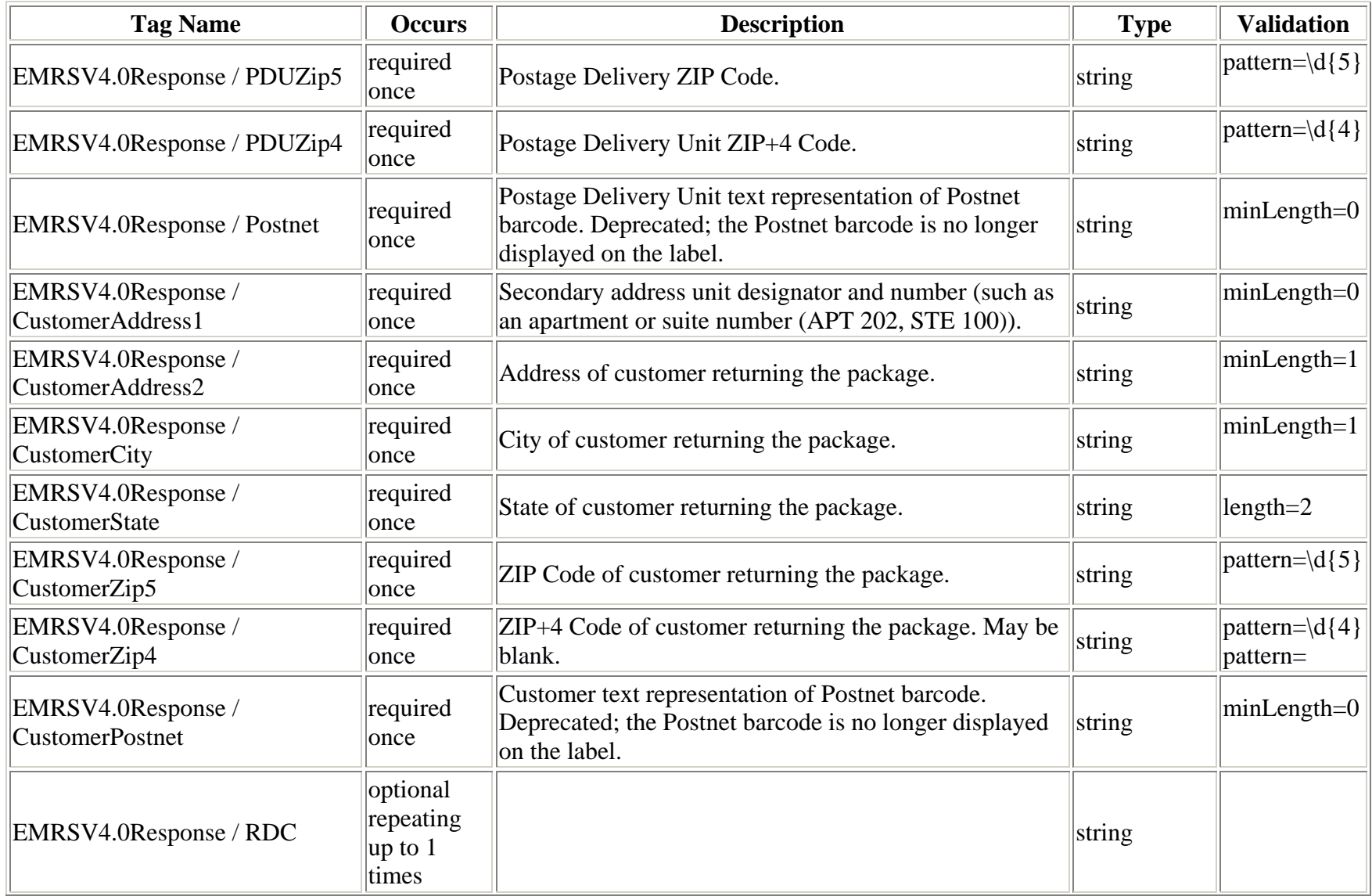

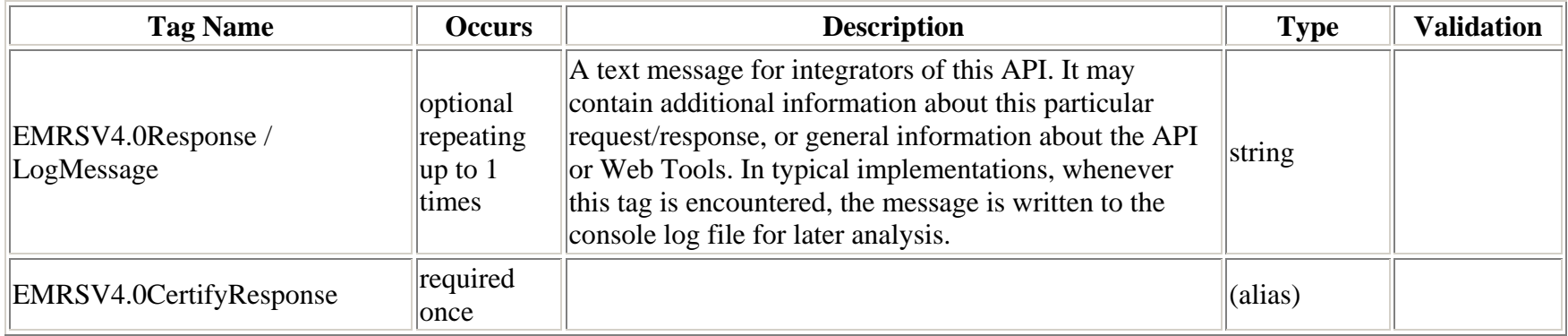

If an error message is returned, refer to the *Error Responses* section for an explanation.

#### **3.2.3Response Example**

<span id="page-21-0"></span>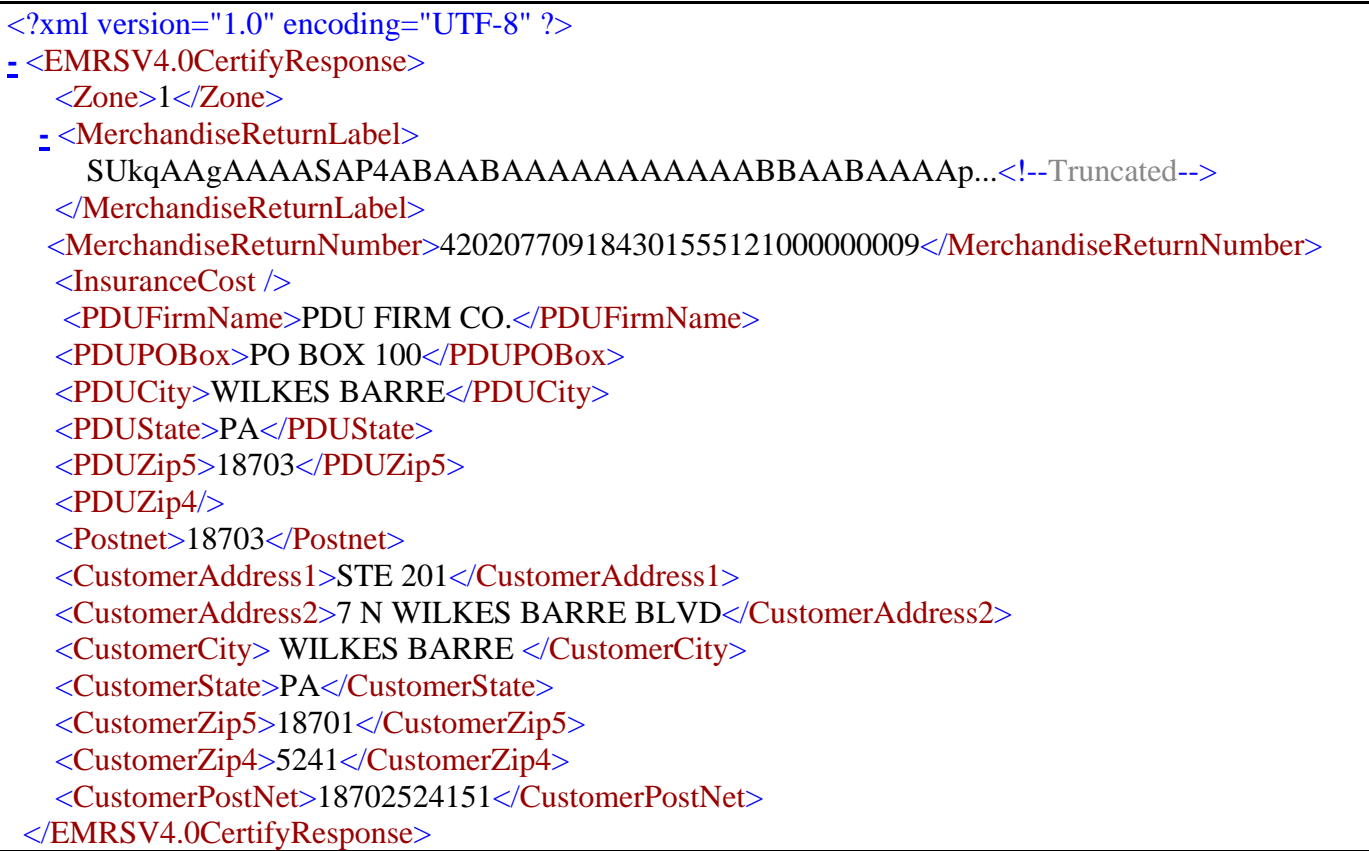

#### **2.2.5Sample Label Diagram**

### <span id="page-22-0"></span>**Decoded Sample Labels**

The image returned is Base64-encoded in PDF, JPEG, GIF, or TIF format, according to your request (<ImageType>). It must be decoded before use. For additional information on Base64-encoding and decoding, consult the following working group web sites: [Network Working Group Section 4.3.2.4](http://www.ietf.org/rfc/rfc1421.txt?number=1421) and [Network Working Group Section 6.8](http://www.ietf.org/rfc/rfc2045.txt?number=2045).

**Important:** When printing PDF files with barcodes, be sure that the "Fit to Page" option in the print dialogue box of Adobe Acrobat is **unchecked**.

After decoding, the label should look like the graphic below. Instruct your customers to print out the EMRS with Delivery Confirmation label on a laser or ink jet printer with 300 dpi or better. It is recommended (but not mandatory) that the EMRS with Delivery Confirmation label be printed on a self-adhesive label at least 5½" x 8½". The use of dot matrix printers is not recommended.

When you make your requests to the Web Tools Test Server, you will receive a canned response on the return address, the service requested, and delivery address for the Postage Due Unit. Once you begin sending calls to the Web Tools Production Server, you will then receive labels that have return addresses and delivery addresses with your requested data.

The Sample label returned can be used for two purposes: as a guide for creating your own label (if desired), and to submit to your local post office to obtain a Merchandise Return Service Permit (see the *Implementation Overview* section). Submit the entire label to obtain a Merchandise Return Service permit. *Do not* cut at the dotted line above "Customer Mailing Instructions."

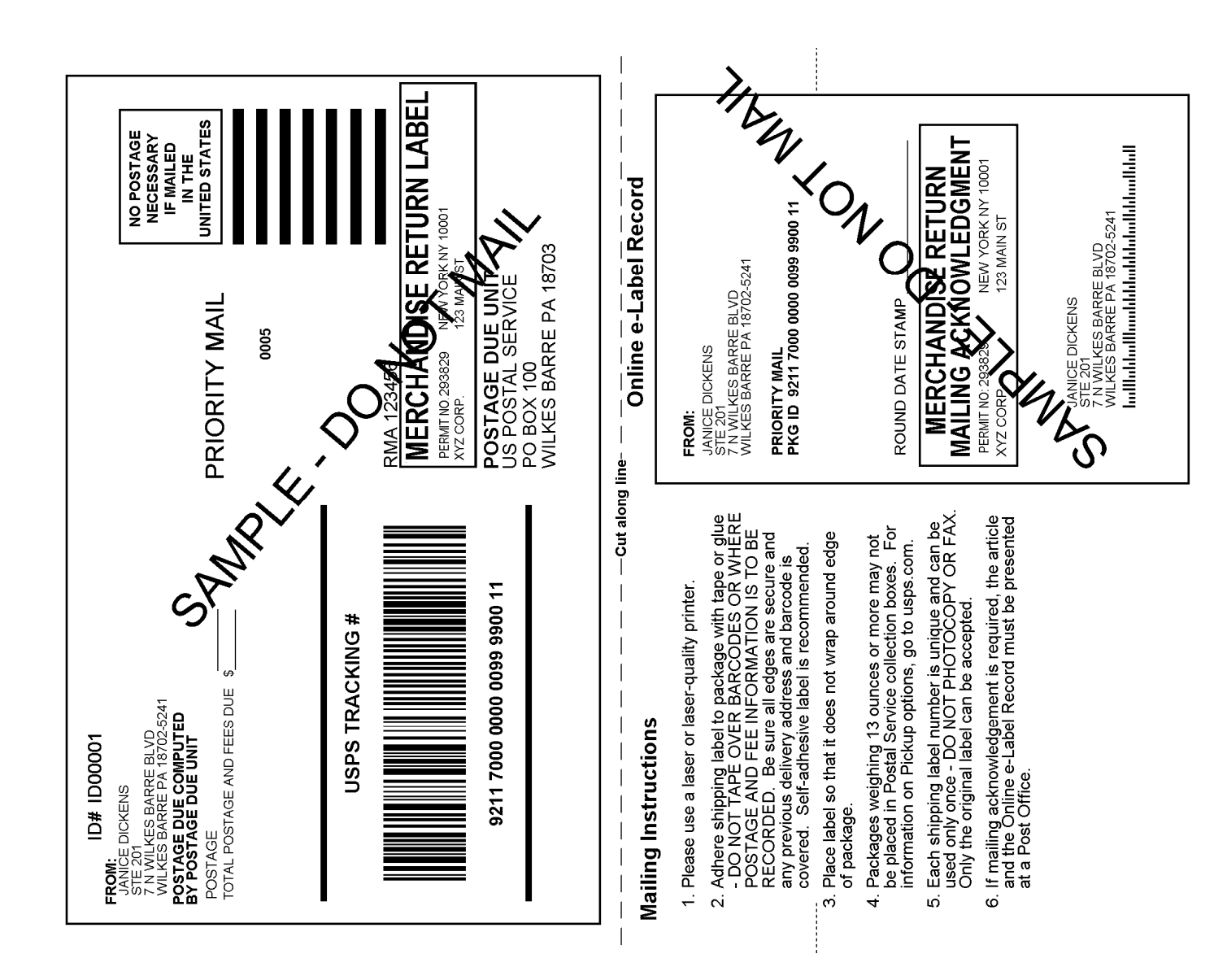

After decoding, a Live EMRS label (Certify version) should look like:

# <span id="page-24-0"></span>**Appendix A: Delivery Confirmation Product Tracking System Extract File Retrieval**

Delivery information regarding all barcodes sent to you via the Delivery Confirmation Web Tool can be accumulated into a single comma-delimited file to use in your internal systems. It is referred to as the "extract file" from the USPS Product Tracking System (PTS).

The PTS extract file includes information regarding the Package ID Codes (PICs), such as destination ZIP Code, event code (delivery, manifest, etc.), ZIP Code of scan or event, date and time of scan or event, etc. This file is a single point of reference for all packages shipped by a company in a given day. The extract file is created 16 times daily.

The instructions and forms needed in order to gain access to the system that creates and stores the extract files from the USPS PTS are included below. After you have access to the PTS system for your extract files, you will need to contact the ICCC by phone at 1-800- 344-7779. The ICCC will need your DUNS or Mailer ID number to associate it with all PICs created by your company. When the ICCC makes the association (may need at least one working day to complete), you will begin seeing extract files in your FTP area account on the PTS system (files are maintained for 10 days before being deleted).

The following is a checklist of activities necessary for gaining access to the PTS extract file:

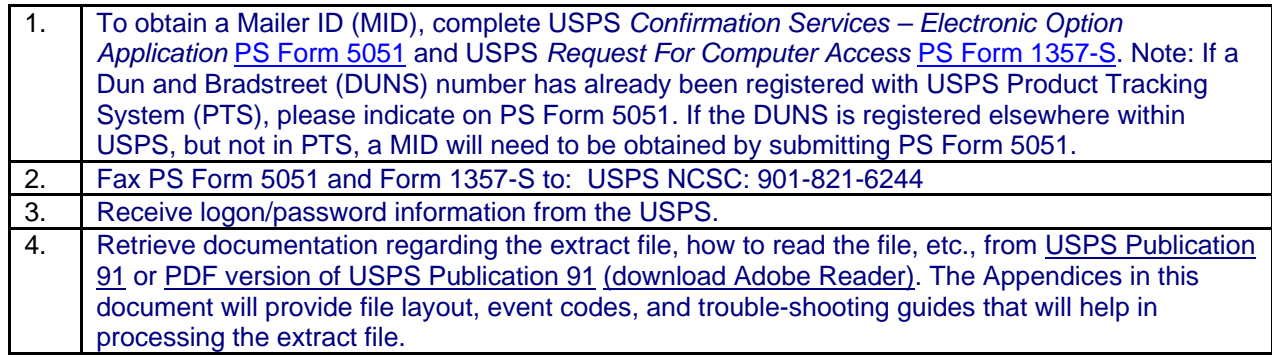

If you have problems with this process or with logon information, please contact USPS Technical Support at 1-877-264-9693 (then select) option #1.

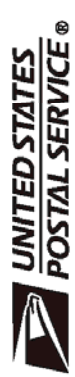

# **Confirmation Services**

The electronic option for confirmation services is available to mailers who establish an electronic Ink with the USPS to exchange acceptance<br>and delivery data. No mailing receipt is provided. Depending on the service you a

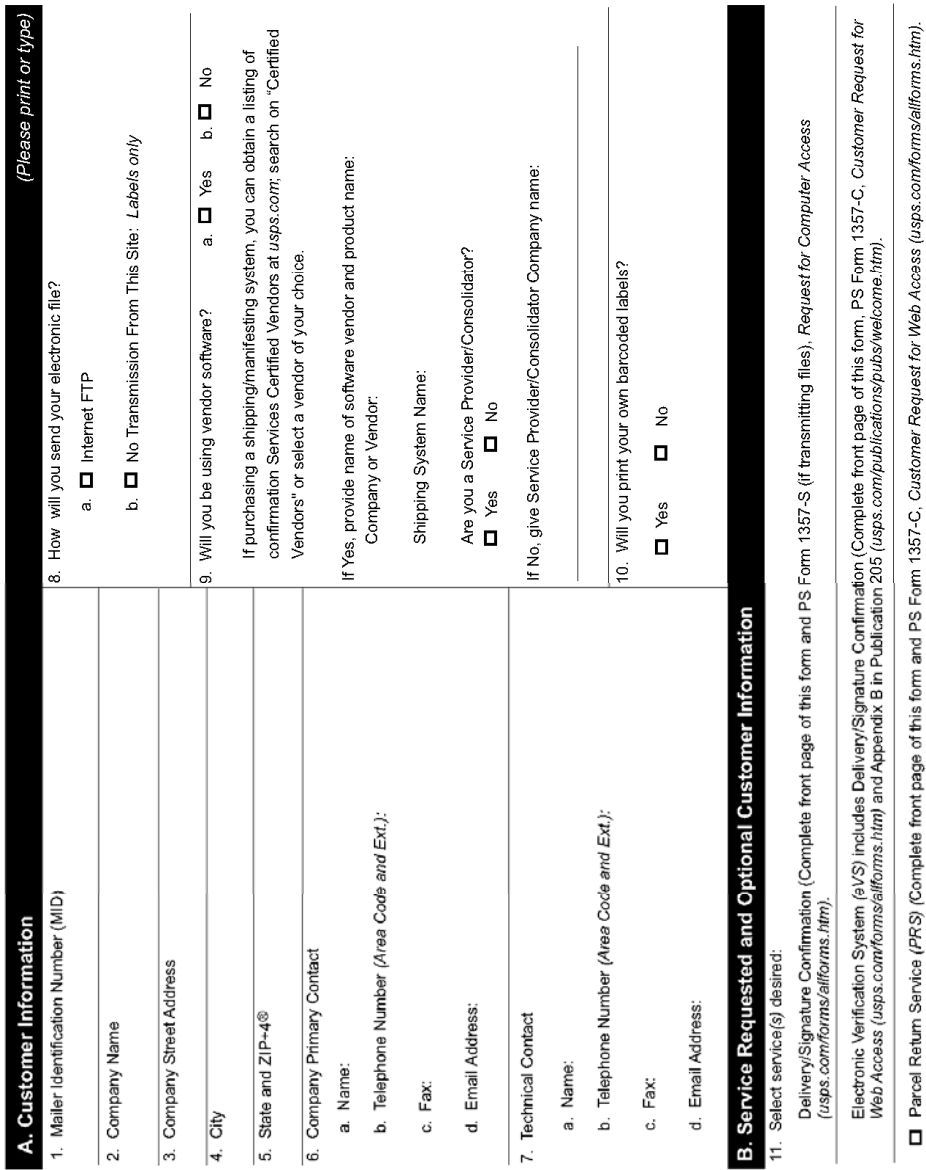

14. Date 13. Name of Person Completing Application

Express Mail Open and Distribute (EMOD) (Complete front page of this form and PS Form1357-S (if transmitting files), *Request for Computer Access*<br>(usps.co*m/forms/altforms.htm)*. Priority Mail Open and Distribute (PMOD) (Complete front page of this form and PS Form 1357-S (if transmitting files). Request for Computer Access<br>(usps.com/forms/alfforms.htm).

o  $\Box$ 

Complete an individual PS Form 1357-C for each point of contact.

12. Please provide additional information unique to your process, or discuss other issues.

Privacy Notice: See our Privacy Policy on usps.com® (See reverse side for instructions) PS Form 5051, October 2010 (Page 1 of 2)

# Instructions

- Obtain a Mailer ID (MID) via the Business Customer Gateway. Go to *http://www.usps.com/* and select the Business Customer<br>Gateway located on the bottom right-hand comer of the web page. The mailer must logon as an existing  $\div$
- 2. Fax, e-mail or mail certification documentation (PS Form 5051, PS Form 1357-S, PS Form 5052, and labels to USPS.

National Customer Support Center<br>United States Postal Service 6060 Primacy Parkway Suite 101<br>Memphis TN 38188-0001 Mail to the following address:

Or e-mail your forms to: dconfirm@usps.gov Or fax your forms to: 901-821-6244

- 3. You will receive the certification test instructions and login ID(s) from the Postal Service for the requested certification types<br>you requested in Item 11 on page 1. Call Technical Support at 877-264-9693, Option 1, to
- 4. Create an electronic test file that represents 10 packages per printer.
- 5. If you are printing your own labels, print 10 labels for each printer. The printed barcoded labels must match the package identification codes in the file.
- a. Complete the PS Form 5052, Confirmation Services Printer Verification. (Available at http://www.usps.com/forms/confirmservices.htm).
- If there are issues with the labels and/or file, you will be contacted by the National Customer Support Center (NCSC). .<br>ف

6. After successfully completing certification, you will receive PS Form 3152, Confirmation Services Certification, and an<br>acceptance letter from the U.S. Postal Service. If requested, you will need to present a copy of th

# <span id="page-27-0"></span>**Appendix B: Electronic Merchandise Return Service Notification**

#### **Attention: Postmaster/Mailing Requirements**

The holder of this sample Electronic Merchandise Return Service label will be using the USPS Internet Shipping Application Program Interface program (Web Tools) to prepare and generate Electronic Merchandise Return Service labels. Please provide a Merchandise Return Service Permit as per DMM 507.11. If you need additional information regarding this program, contact the USPS Internet Customer Care Center at 1-800-344-7779.